smart(

05 Temporary Retaining

How to call tools

言

From the SCP launcher  $\rightarrow$  Click the "Temporary retaining" icon

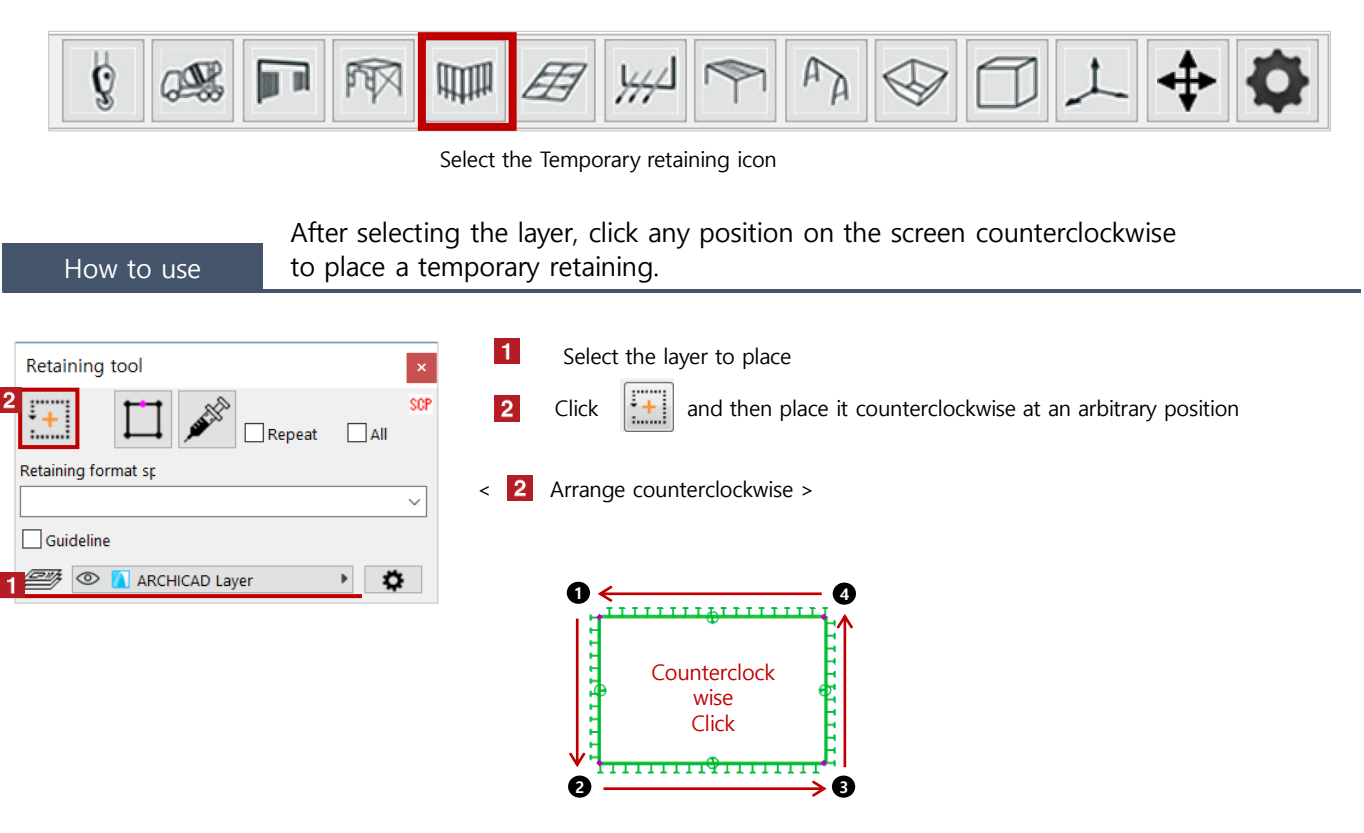

※ When you create it clockwise, the sheet pile side becomes outside

< Temporary retaining type >

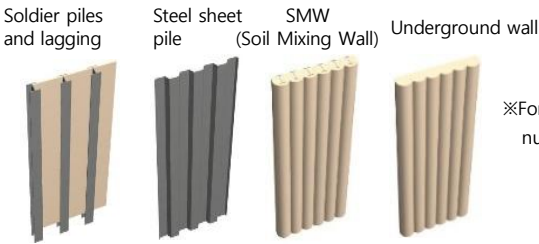

※For new placement, it is created with "definition number 1 (Soldier piles and lagging)"

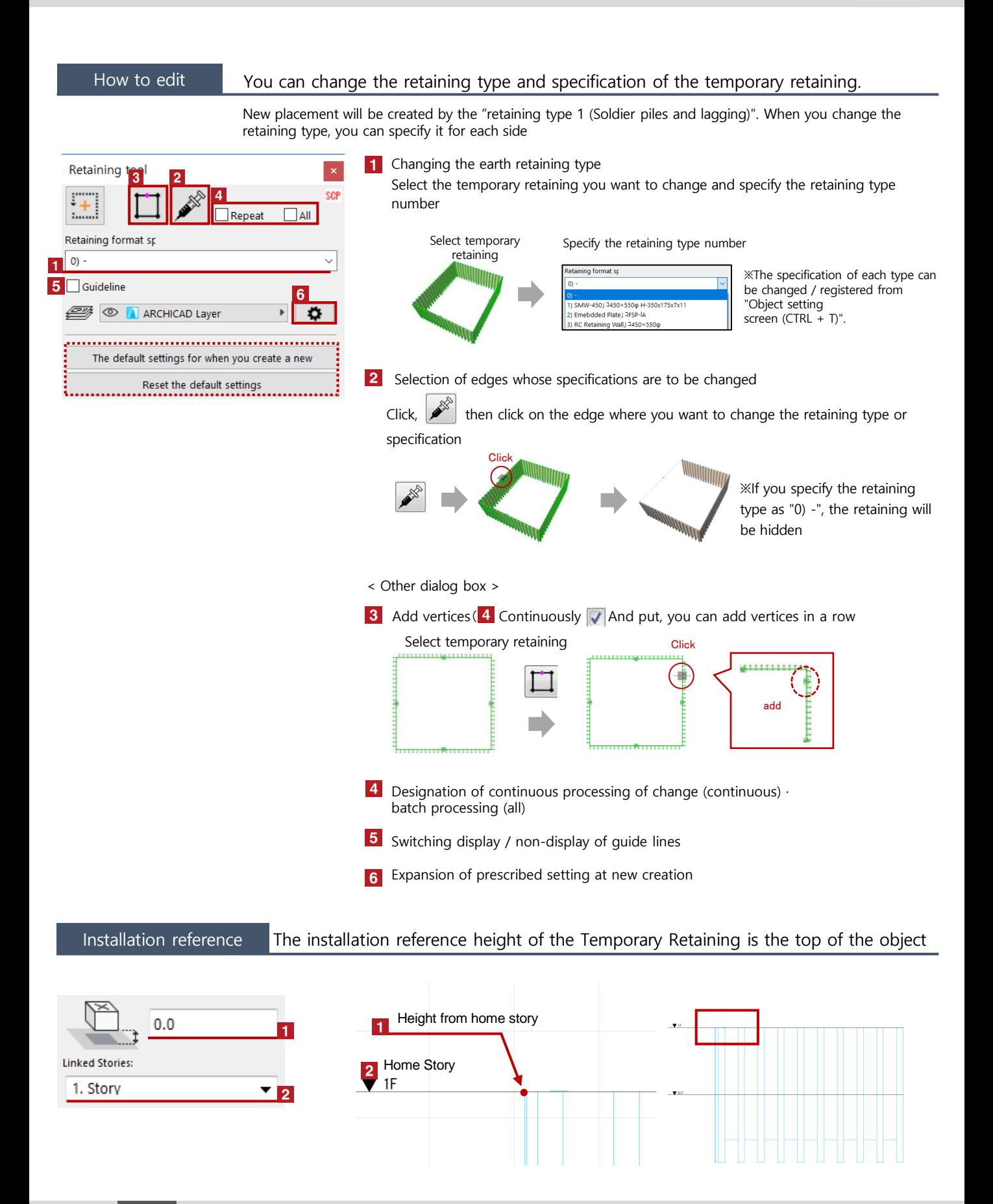

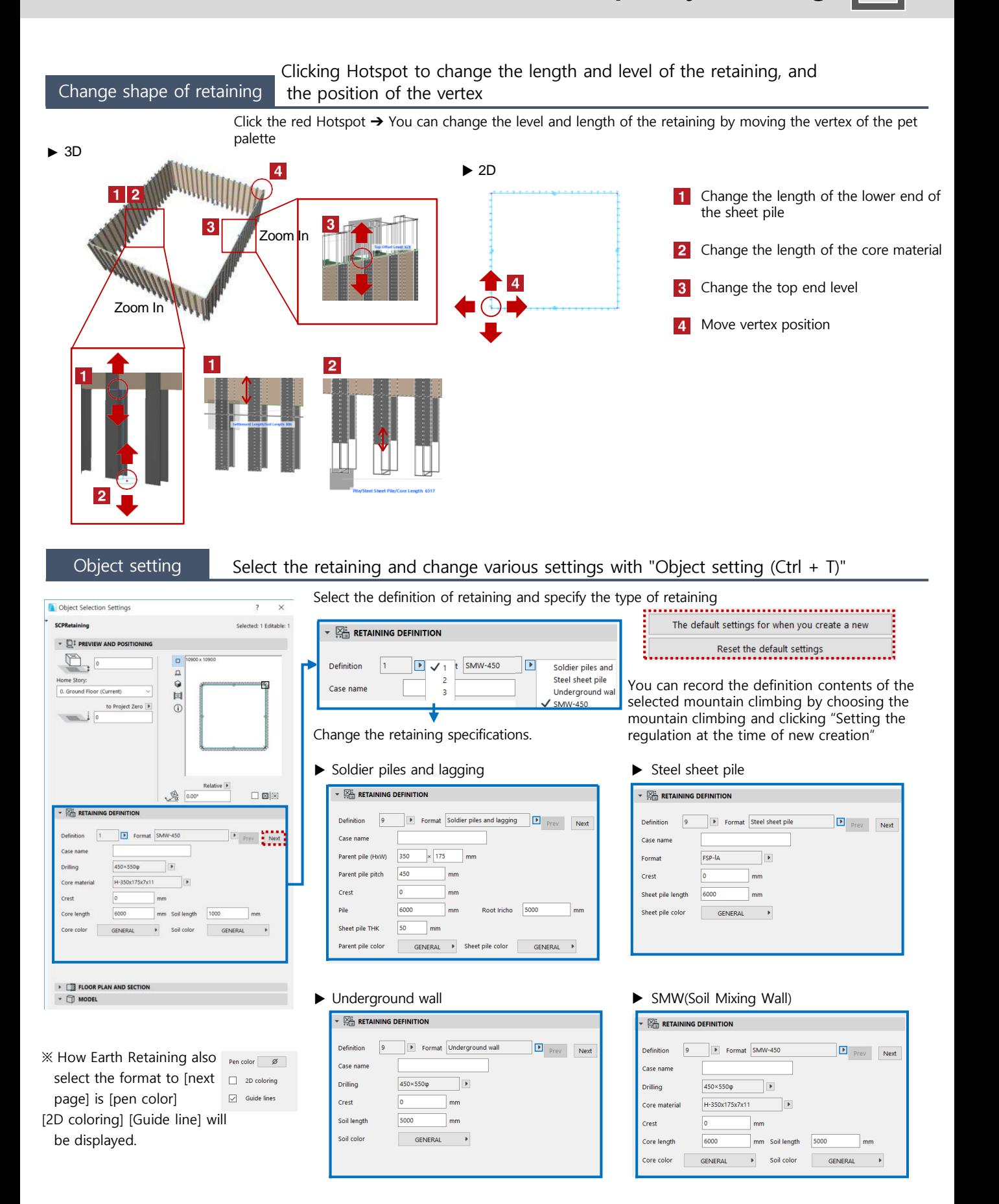